# Text und Typografie: **Vergleich von Standardprogrammen**

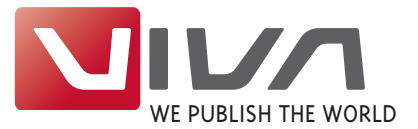

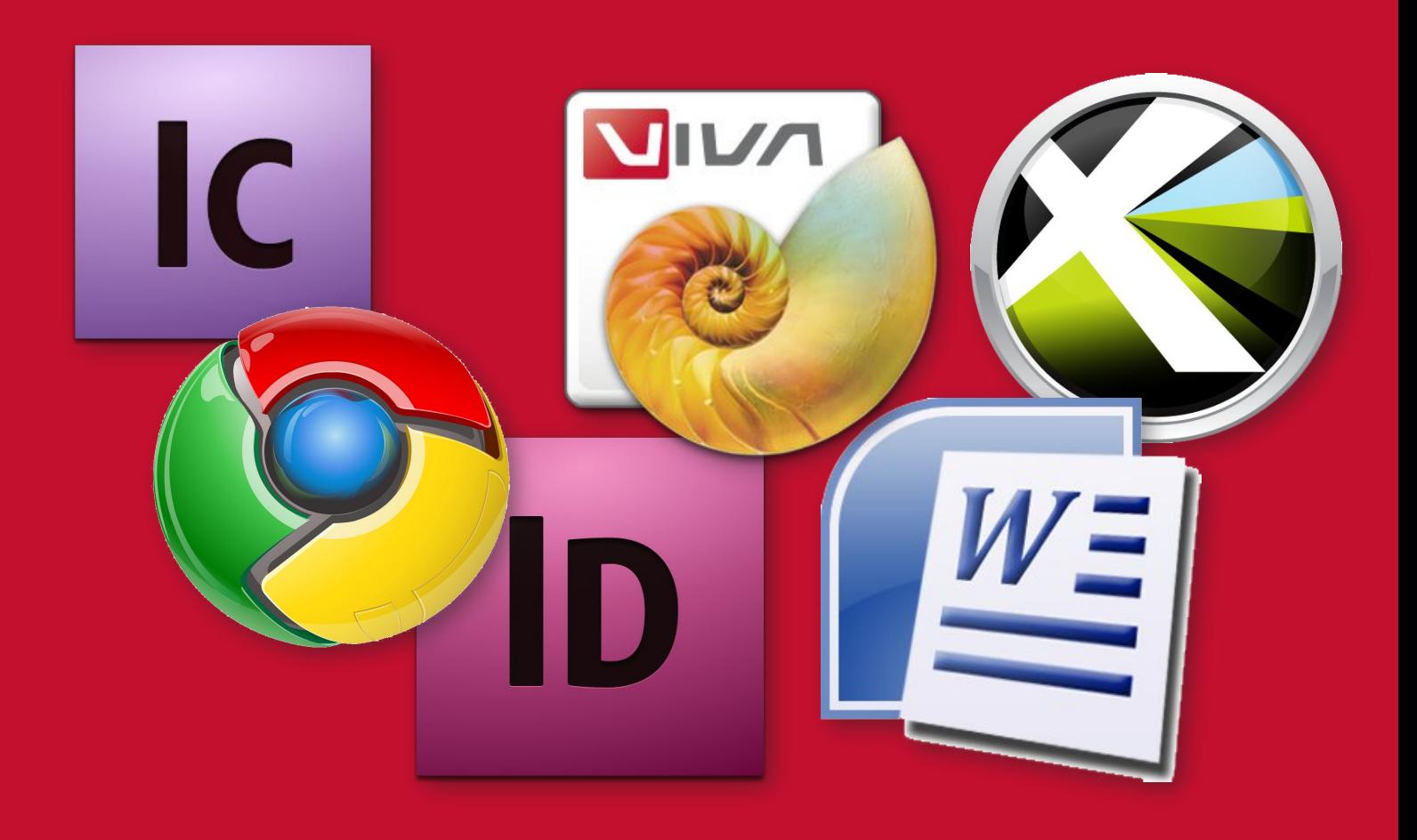

Die Frage nach dem richtigen Programm für Layout, Textverarbeitung und Typografie ist nicht einfach zu beantworten.

Dieser Vergleich, zwischen den Standardprogrammen "Adobe InDesign", "Adobe InCopy", "Adobe InDesign Server" "Quark XPress", "Quark XPress Server", "Microsoft Word", "Google Docs", "VivaDesigner", "VivaNWP-Designer" und "Viva Publishing Server" soll im Detail helfen, die Unterschiede zwischen den Programmen darzustellen.

#### Deutsche Version - Stand: 20. September 2013

Hinweis: Die in diesem Dokument enthaltenen Informationen dürfen nicht ohne vorherige schriftliche Genehmigung von VIVA reproduziert, extrahiert oder an Dritte weitergegeben werden.

## Hinwpisp.

Die nachfolgende Übersicht bietet einen Vergleich zwischen dem "VivaDesigner 7", sowie den aktuellen Versionen von "Adobe InDesian 6.0 (CS5.5)". "QuarkXPress 8" und "Microsoft Word 2007". Die Angaben für Adobe "InDesign" schließen die Fähigkeiten für "Adobe InCopy" und den "InDesign Server" ein. Das gilt auch für "QuarkXPress" und den "QuarkXPress Server", sowie für den "VivaDesigner", den "VivaNWP-Server" und die "VIVA Publishing Server".

Während es sich bei den zuerst genannten Programmen um Satz- und Layoutprogramme handelt. wird "Microsoft Word" bevorzugt im Office Bereich eingesetzt. Das Programm ist dennoch Teil des Vergleiches geworden, da viele Anwender die Software für die gleiche Art von Publikationen verwenden. So kann "Microsoft Word" sehr gut mit großen Texten umgehen, weshalb viele Anwender mit diesem Programm beispielsweise Handbücher schreiben. "Microsoft Word" hat nach Anwenderaussagen aber Probleme, wenn es darum geht, umfangreiche Dokumente mit einer Vielzahl von Bildern zu versehen. Mit Satz- und Layoutprogrammen werden ebenfalls viele Handbücher erstellt, die zwar typografisch besser gestaltet werden können und mit vielen Bildern kein Problem haben, allerdings bieten nicht alle Satzprogramme spezielle Textverarbeitungsfunktionen wie Fußnoten oder lebende Kolumnentitel. "Google Docs" haben wir aufgenommen, um den Unterschied zwischen der Web-Edition des VivaDesigners und den Möglichkeiten von Google zu dokumentieren.

Daher konzentriert sich der Vergleich vorrangig auf die Möglichkeiten der verschiedenen Softwareprodukte im Bereich Textverarbeitung und Typografie. Layoutfunktionen werden derzeit noch nicht berücksichtigt.

Die VivaDesigner 7 Produktfamilie basiert im Textbereich auf der "TRUE" Satz- und Textengine, die frei verfügbar ist und in jeder Applikation, sogar in Webanwendungen verwendet werden kann (siehe Seite 3 und  $\mu$ ). Da der VivaDesigner auch die Basis für alle VIVA-Publishingserver ist, gilt der Vergleich auch für diese Applikationen. Als Vergleichsbasis haben wir die deutschen Desktop-Programme verwendet. Regionale Spezialversionen von Quark oder Adobe (z.B. für Arabisch, Chinesisch, etc.) wurden nicht berücksichtigt.

In der aktuellen Fassung besteht der Vergleich aus einer tabellarischen Übersicht ohne entsprechende Kommentare. Vom Leser werden daher gewisse Grundkenntnisse im Bereich Textverarbeitung und Typografie vorausgesetzt.

Die Angaben werden auch nicht gewertet, gewichtet oder qualifiziert. Diese Wertung, Gewichtung und Qualifizierung muss der Leser selbst vornehmen.

Ein Beispiel zur Wertung: Die Produkte von Adobe und VIVA bieten in der neusten Version einen vollautomatischen, typografischen Randausgleich auf Basis der jeweiligen Schrift, die von den Programmen hierzu untersucht wird. Die Produkte aus dem Hause Quark bieten ebenfalls einen typografischen Randausgleich, allerdings auf Basis von Benutzereinstellungen. Hierfür sind aufseiten des Benutzers erheblich mehr Vorarbeiten und Detailkenntnisse erforderlich. Je nach individueller Arbeitsweise bevorzugen die Anwender hier möglicherweise unterschiedliche Techniken. Daher haben wir darauf verzichtet solche Funktionen zu bewerten

Ein Beispiel zur Gewichtung: Im Gegensatz zu Quark bieten die Produkte von Adobe, VIVA und Microsoft eine Fußnotenverwaltung. Für Anwender, die diese Funktion gelegentlich oder häufig benötigen, ist diese Funktion besonders wichtig. Für Anwender. die keine Dokumentationen erstellen, stellt diese Funktionalität kein Entscheidungskriterium dar.

Ein Beispiel zur Qualifizierung: Die Qualität einer Funktion ergibt sich aus der Genauigkeit der Funktion selbst, als auch aus der Anzahl der Optionen. -VIVA bietet eine wesentlich höhere Qualität bei den Korrekturleistungen als InDesign (siehe Anhang).

-VIVA bietet hinsichtlich der Anzahl der Optionenbeispielsweise bei Initialen eine Konturoption, die einmalig ist.

Trotz gewissenhafter Erstellung erhebt der Vergleich keinen Anspruch auf Vollständigkeit oder Fehlerfreiheit. Falls Sie einen Fehler finden sollten oder die Liste ergänzen möchten, würden wir uns über eine Rückmeldung freuen.

# Rediscover typography:

### The refined text and typographic functions of the "VIVA" typesetting engine leave hardly any issues open.

With "VIVA", nearly all the functions of a high-performance text processing application and a typesetting program are available in just one desktop and/or online application. Furthermore, "VIVA" also provides many typographic functions that you will not find in any other software, or at the very least not in this quality. Some examples:

**1** Create "Drop Caps" in any size **W ID G**. Use the optical alignment and individual character spacing, or use the automatic kerning **w id c**.

**2** Optimize the typography with an automatic runaround of the "Drop Cap" shape **w id c**.

**3** Define headers and footers for each text object in any height **w iD G**.

**4** Insert "Running titles" in several levels **W ID G**.

**5** Use any character and word spacing, and underline text automatically or manually in any color, line styles and with any offset **w ID G**.

**6** Rotate individual characters **W ID G**.

**7** Use tabs and define any combination of fill characters **w ID G**.

**8** Free choice of frames around whole paragraphs, lines, words or characters **W ID G**.

**9** Insert objects or images in the text and define the run around behavior **w ID G**.

**10** Define the typography of a character using styles and scaling **W ID G**.

**11** Apply a background of your choice to a character string and strengthen the effect with a frame **W** ID G. The text with the assigned style appears automatically in the header as a running title (see  $\overline{4}$ ) **w ID**  $\overline{G}$ .

**12** Enter text in ALL languages AND directions **W ID G**, optionally too "From Top to Bottom" (CJK) **w id g** .

**13** Mix any languages and apply optical alignment automatically to any characters and symbols, which can also be run around **W ID G**.

**14** Define several layouts within a text frame and change the column layout of the text with different widths and gutters for each column **w ID** G.

**15** Enter Endnotes and define their position (end of text or layout) **w id g**.

**16** Create mathematical formulas **W ID G**.

**17** Use the integrated footnote management with countless options for numbering, separators, columns and position **W ID G**.

**18** Insert variables for page number, following pages, number (quantity) of pages, previous page number, document name, date and much more in the footers, and use paragraph rules and positions to separate them from the main text **w id g**.

**19** Work with CMYK and/or real spot colors (Pantone, etc.) **w id g** .

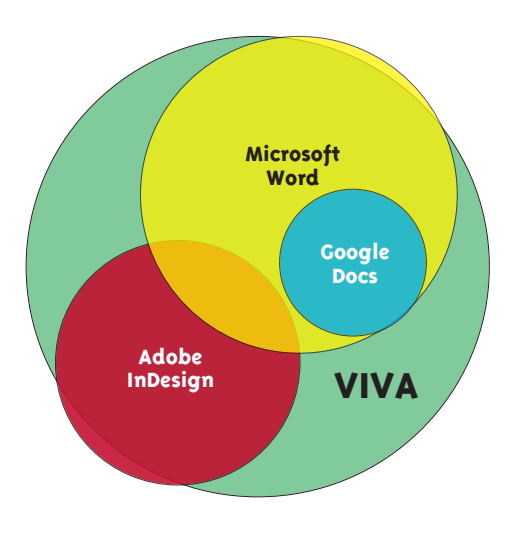

## VivaDesigner 7 Features:

**4 3** CONSECTETUER CONSECTETUER rem ipsum dolor sit amet, consetetur sadipscing elitr, sed diam nonumy eirmod tempor invidunt ut labore et dolore magna aliquyam erat, sed diam voluptua. **1 2** <sup>2</sup> as et accusam et justo duo dolores et ea rebum. Stet clita kasd gubergren, no sea takimata sanctus est Lorem ipsum dolor sit amet. Lorem ipsum dolor sit amet, consetetur sadipscing elitr, sed diam nonumy eirmod tempor invidunt ut labore et dolore magna aliquyam erat, sed diam voluptua. At vero eos et accusam et justo duo dolores et ea rebum. Duis autem vel eum iriure dolor in hendrerit in vulputate velit esse molestie **7** Lorem ipsum do **6** it amet, consectetuer adipiscing elit, sed diam nonummy nibh euismod<br>tincidunt ut laoreet dolore magna aliquam erat volutpat  $\ldots$  . 2 nostrud exercitation ullamcorper suscipit Ut wisi enim ad minim veniam, quis commodo consequat. Duis autem vel 8 lobortis nisl ut aliquip ex ea vulputate velit esse molestie consequat, eum iriure dolor in hendrerit in vel illum dolore eu feugiat nulla f<sub>raci</sub>lisis at vero eros et accumsan et pr 9 nt luptatum zzril delenit augue justo odio dignissim qui blandit duis dolore te feugait nulla facilisi. **10 11** am liber tempor cum solut obis eleifend option congue 11 il imperdiet doming id quod mazim placerat facer possim assum. Lorem ipsum dolor sit amet, consectetuer adipiscing elit, sed diam nonummy nibh euismod tincidunt ut laoreet dolore magna aliquam erat volutpat. Ut wisi enim ad minim veniam, quis nostrud exerci tation ullamcorper suscipit lobortis nisl ut aliquip ex ea commodo consequat.<sup>1</sup> مُر<sup>َ</sup>حبا بكم في المانيا.. التكنولوجيا الحقيقي هو بدعة غير المسددة لجميع اللغات واتحاهات الكتابة. Duis autem vel eum iriure dolor in hendrerit in vulputate velit esse molestie consequat, vel illum dolore eu feugiat nulla facilisis. **13 14** Stet clita kasd gubergren, no sea takimata sanctus est sed takimata ut vero Lorem ipsum dolor sit amet. SLorem ipsum dolor sit voluptua<sup>2</sup>. est Lorem ipsum amet, consetetur sadipscing elitr, At accusam aliquyam dolor sit amet. Lorem ipsum 1 am diam dolore dolores duo eirmod eos erat, et nonumy sed<br>tempor et et invidunt justo labore Stet clita ea et gubergren, kasd dolor sit amet, consetetur.  $\chi_0$  $\int_{0}^{1} f(x) dx = \lim_{n \to \infty} \sum_{i=1}^{i=1} f(c_i) dx_i$ <sup>15</sup> **16** <sup>1</sup> This is my footnote text # 1 No? Yes, footnotes can have multiple <sup>2</sup> This is my footnote text # 2. Did you know columns! that footnotes can have multiple columns? **19** Page 1 of 1 **18**

# Vergleich:

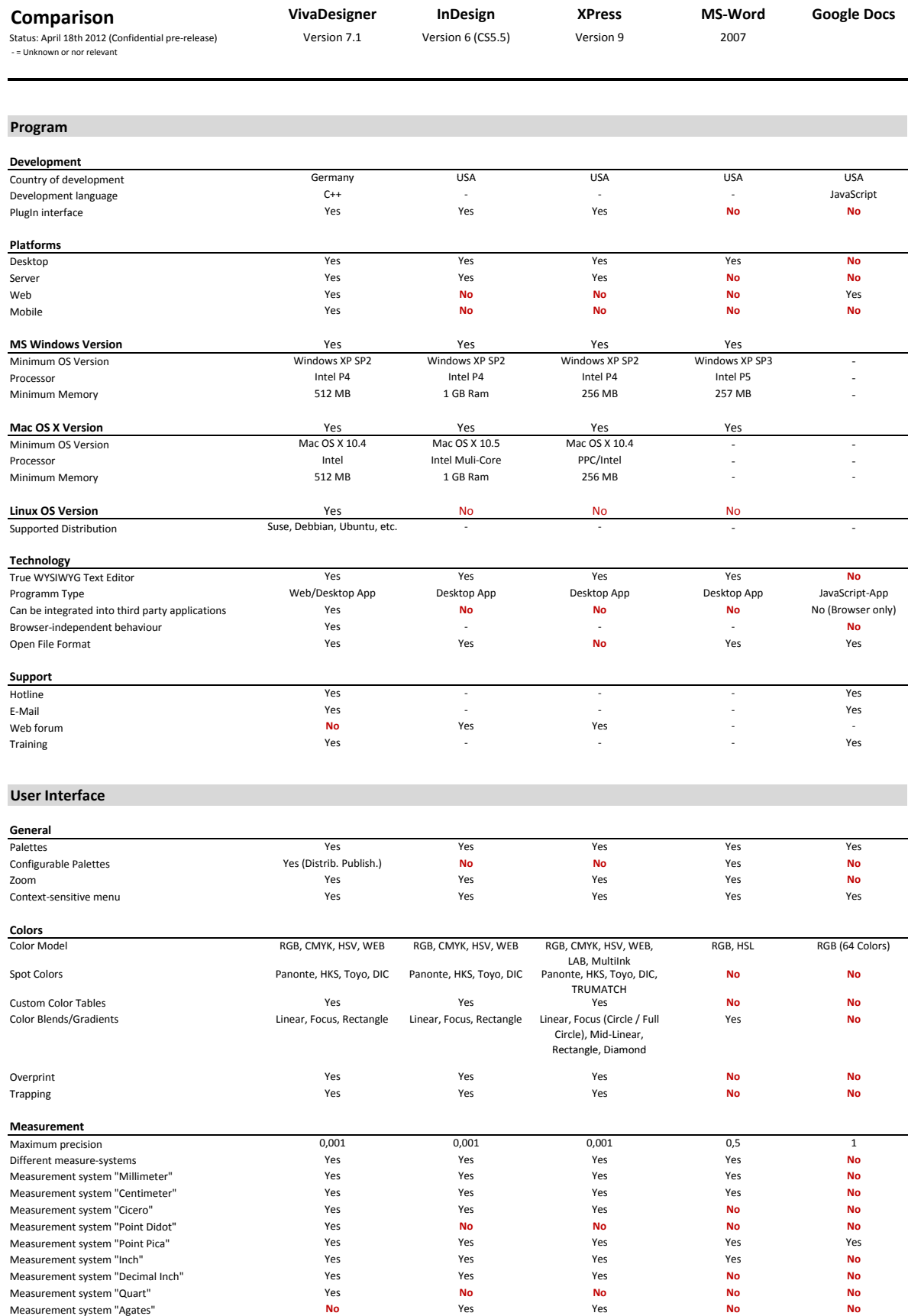

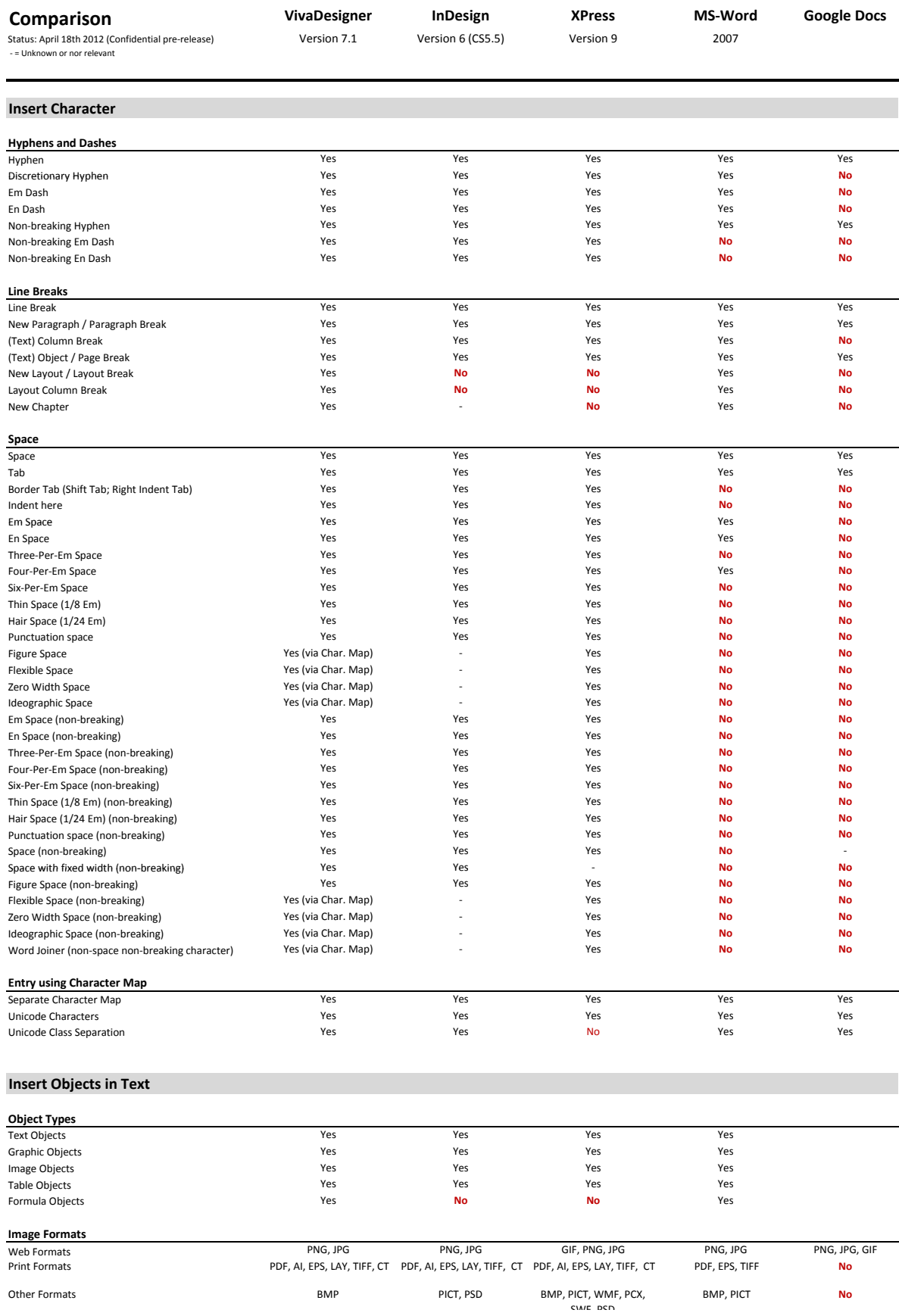

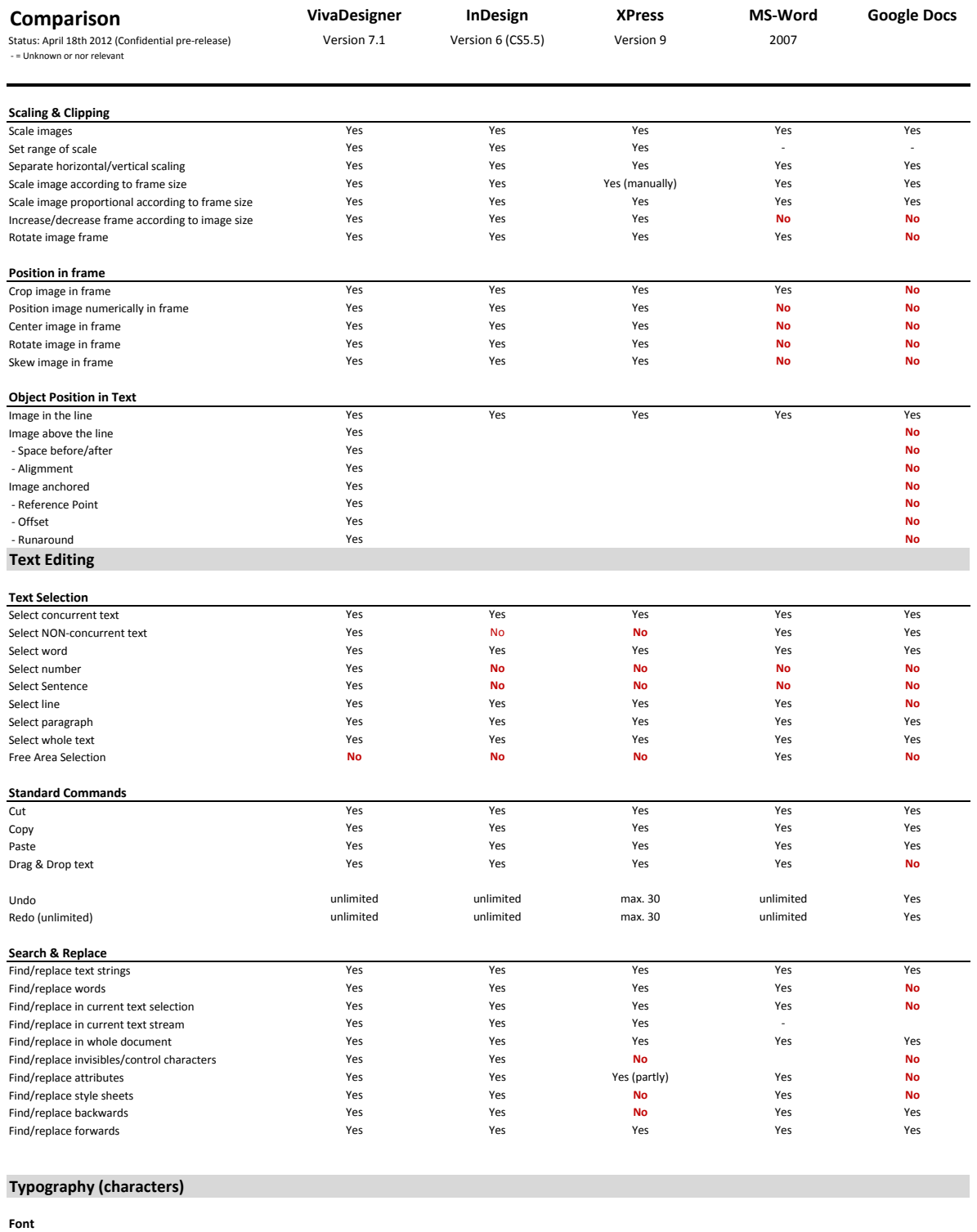

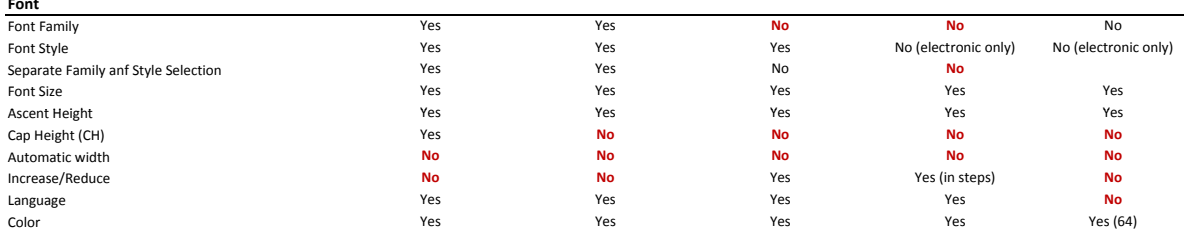

**Comparison**<br>
Status: April 18th 2012 (Confidential pre-release) **Version 7.1** Version 6 (CS5.5) Version 9 2007<br>
- EUnknown or nor relevant

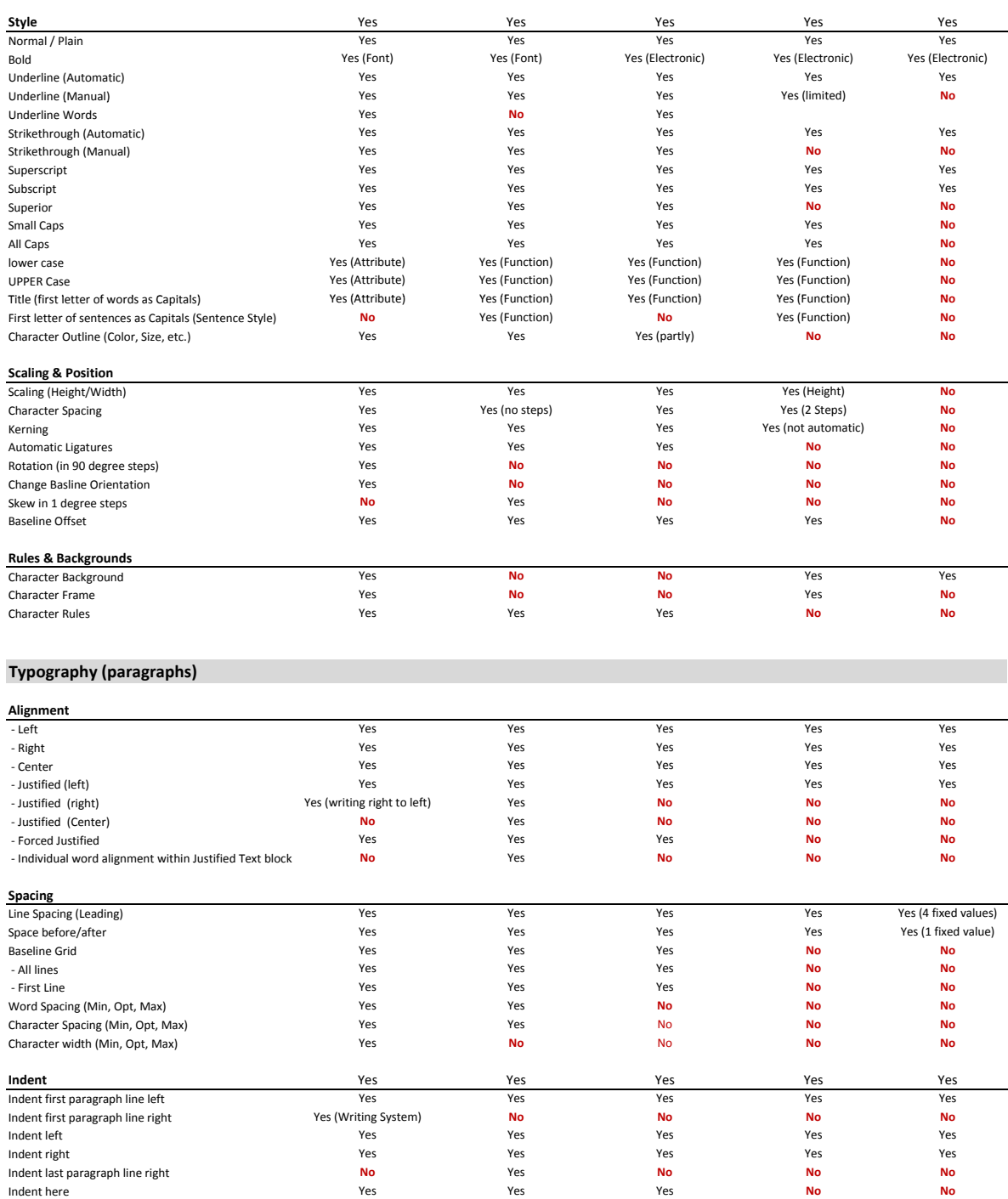

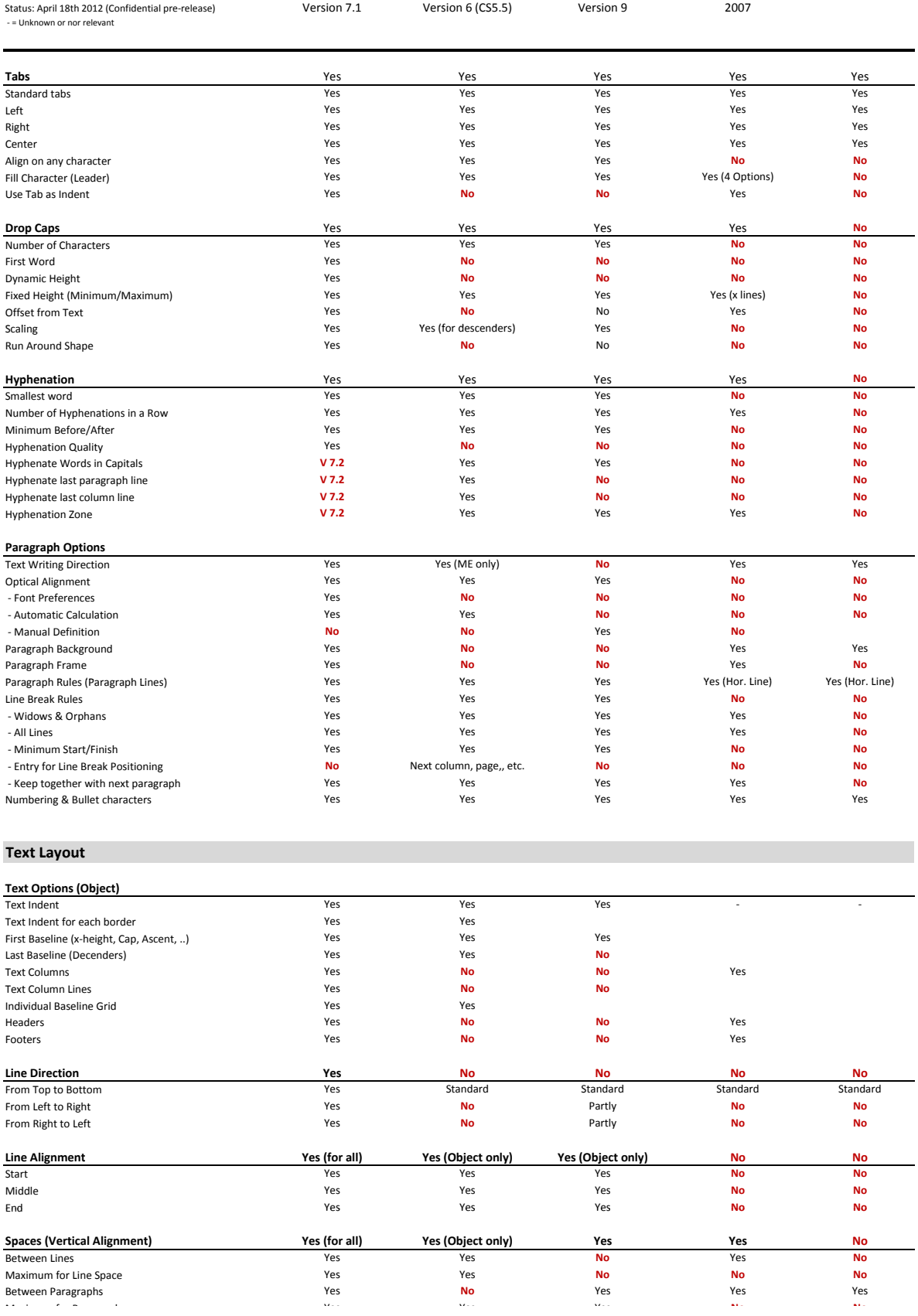

Between Lines Yes Yes **No** Yes **No**

Maximum for Paragraph space Yes Yes Yes **No No**

**Comparison VivaDesigner InDesign XPress MS-Word Google Docs**

Between Paragraphs

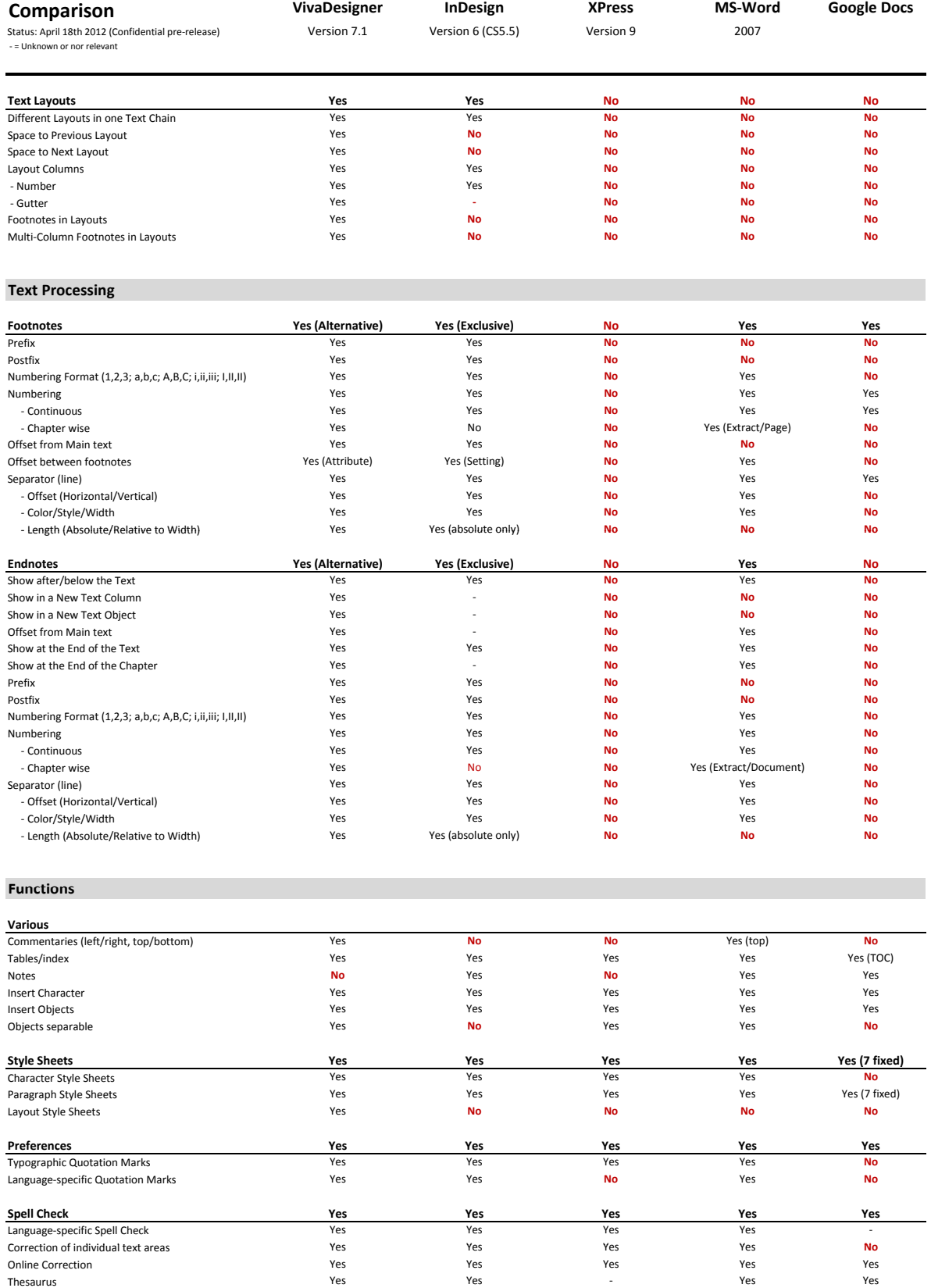

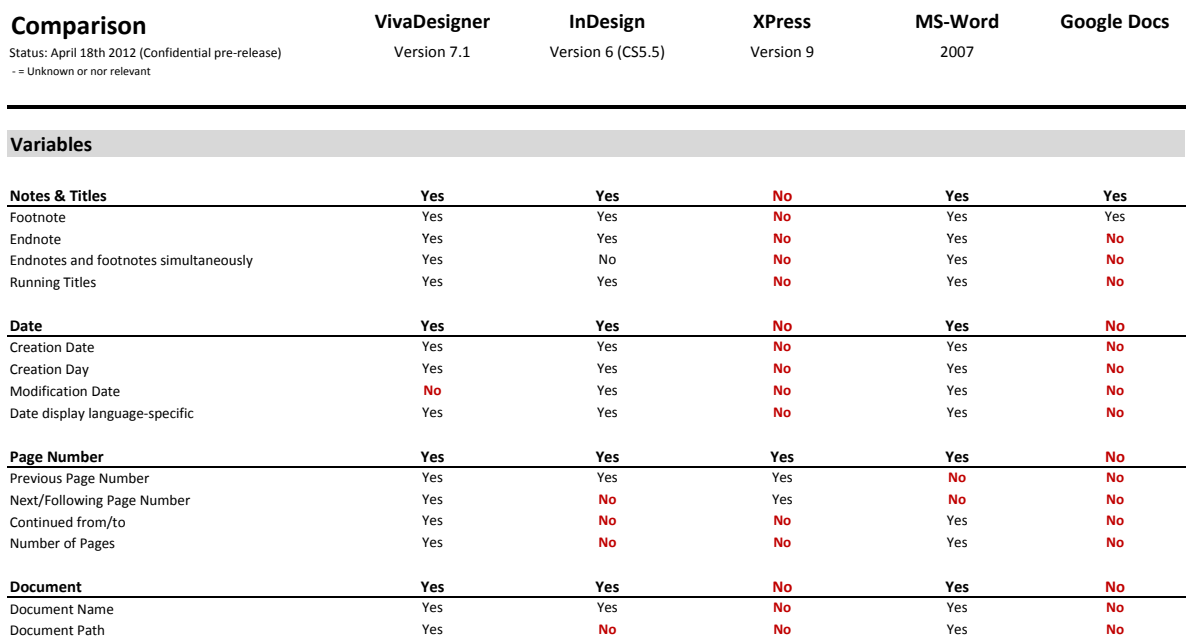

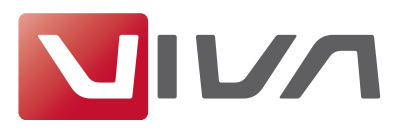

Ein Vergleich der Korrekturleistungen zwischen dem VivaDesigner und Adobe InDesign

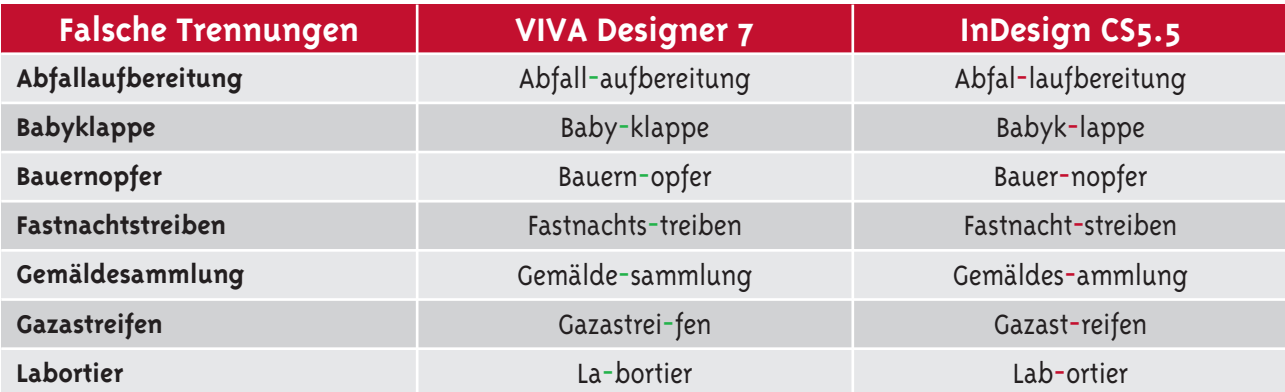

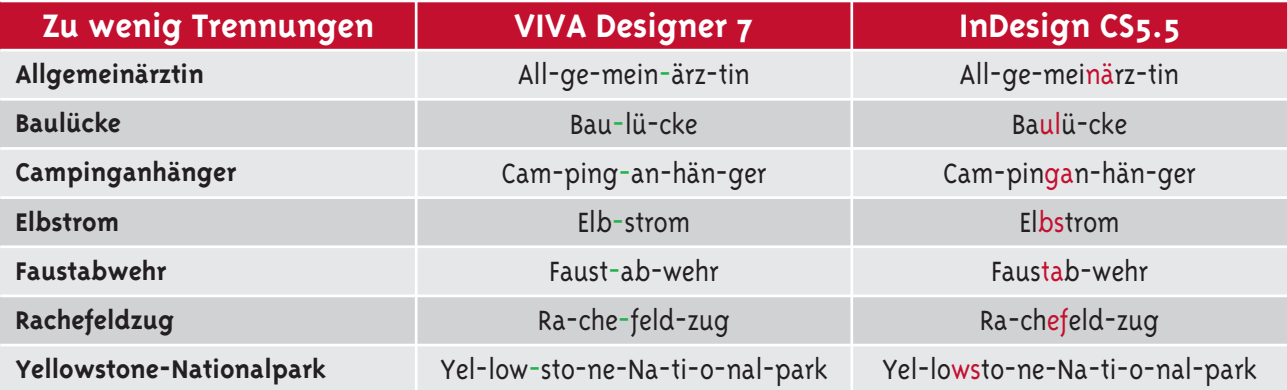

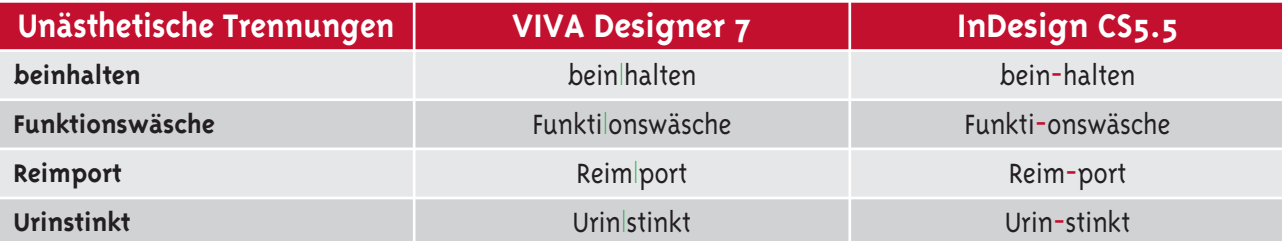

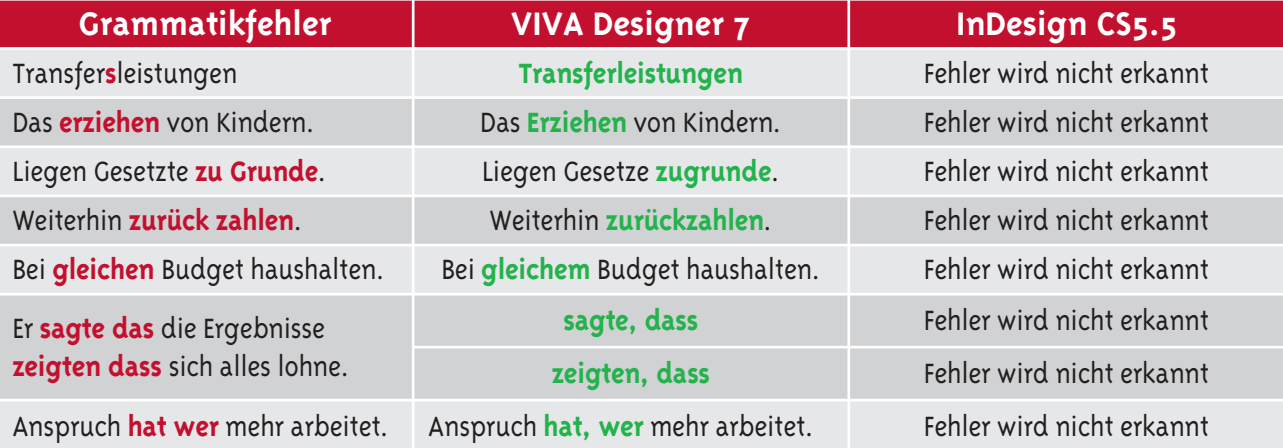

© Copyright VIVA Vertrieb GmbH. Fehler und Änderungen vorbehalten.

VIVA, VIVA Network Publishing, Intelligent Publishing, Database Publishing sind eingetragene Warenzeichen der VIVA GmbH. Andere Warenzeichen und Bildmarken sind Eigentum der jeweiligen Besitzer. Hergestellt mit dem VivaDesigner für Windows.

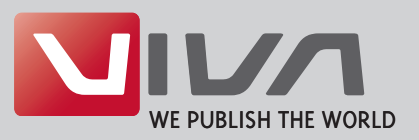

**VIVA** Züchner Straße 6-8 56070 Koblenz Deutschland

Tel.: +49 261 884 26-60  $Fax: +19|261|88126-66$ Internet: www.vivamedien.de E-Mail: kunden@viva.de